# 30A Current Sensor Phidget

# **Contents**

**1 GETTING STARTED 2 USING THE VCP1100**  2.1 Phidget Control Panel 2.1.1 Windows 2.1.2 macOS

2.2 First Look

2.3 Current Input

**3 TECHNICAL DETAILS** 

3.1 Isolation

**4 WHAT TO DO NEXT** 

## Getting Started

Welcome to the VCP1100 user guide! In order to get started, make sure you have the following hardware on hand:

- [VCP1100](https://www.phidgets.com/products.php?product_id=VCP1100) 30A Current Phidget
- [VINT](https://www.phidgets.com/?tier=3&catid=2&pcid=1&prodid=643) Hub
- [Phidget](https://www.phidgets.com/?view=comparetable&rel=PhidgetCable) cable
- USB cable and computer
- something to use with the VCP1100 (e.g. a circuit with flowing current to measure)

Next, you will need to connect the pieces:

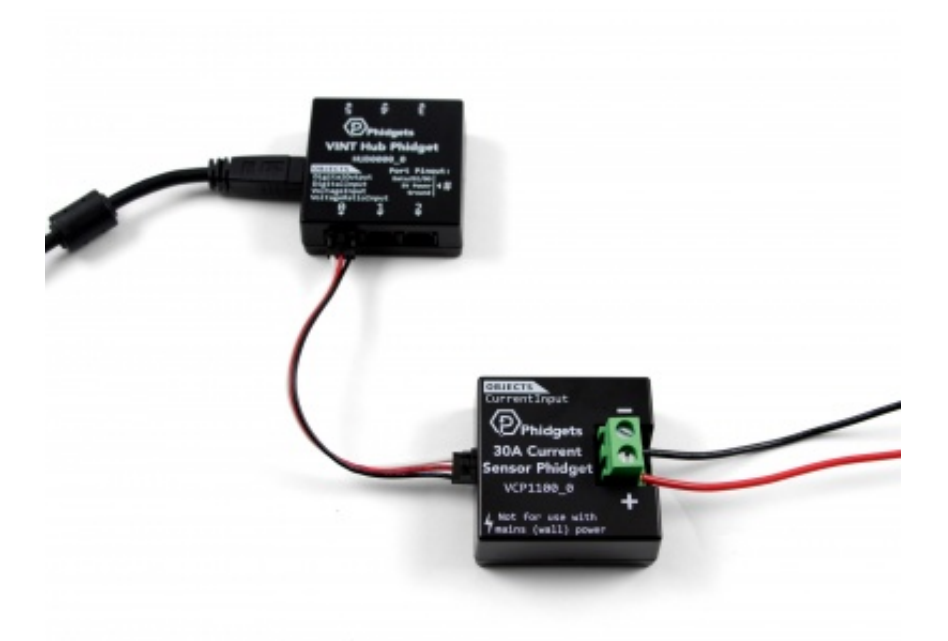

TO TOP

- 1. Connect the VCP1100 to the VINT Hub using the Phidget cable.
- 2. Connect the current source to the terminals of the Current Phidget, with the current flowing into the minus terminal and out the plus terminal.
- 3. Connect the VINT Hub to your computer with a USB cable.

Now that you have everything together, let's start using the VCP1100!

# Using the VCP1100

### Phidget Control Panel

In order to demonstrate the functionality of the VCP1100, the Phidget Control Panel running on a Windows machine will be used.

The Phidget Control Panel is available for use on both macOS and Windows machines.

#### Windows

To open the Phidget Control Panel on Windows, find the  $\{\bigcirc\}$  icon in the taskbar. If it is not there, open up the start menu and search for Phidget Control Panel

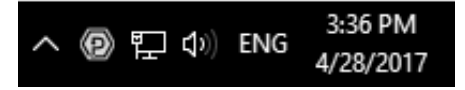

#### macOS

To open the Phidget Control Panel on macOS, open Finder and navigate to the Phidget Control Panel in the

Applications list. Double click on the  $\langle \mathbf{P} \rangle$  icon to bring up the Phidget Control Panel.

For more information, take a look at the getting started guide for your operating system:

- Getting started with [Windows](https://www.phidgets.com/docs/OS_-_Windows#Getting_started_with_Windows)
- [Getting](https://www.phidgets.com/docs/OS_-_macOS#Getting_started_with_macOS) started with macOS

Linux users can follow the [getting](https://www.phidgets.com/docs/OS_-_Linux#Getting_started_with_Linux) started with Linux guide and continue reading here for more information about the VCP1100.

### First Look

After plugging the VCP1100 into your computer and opening the Phidget Control Panel, you will see something like this:

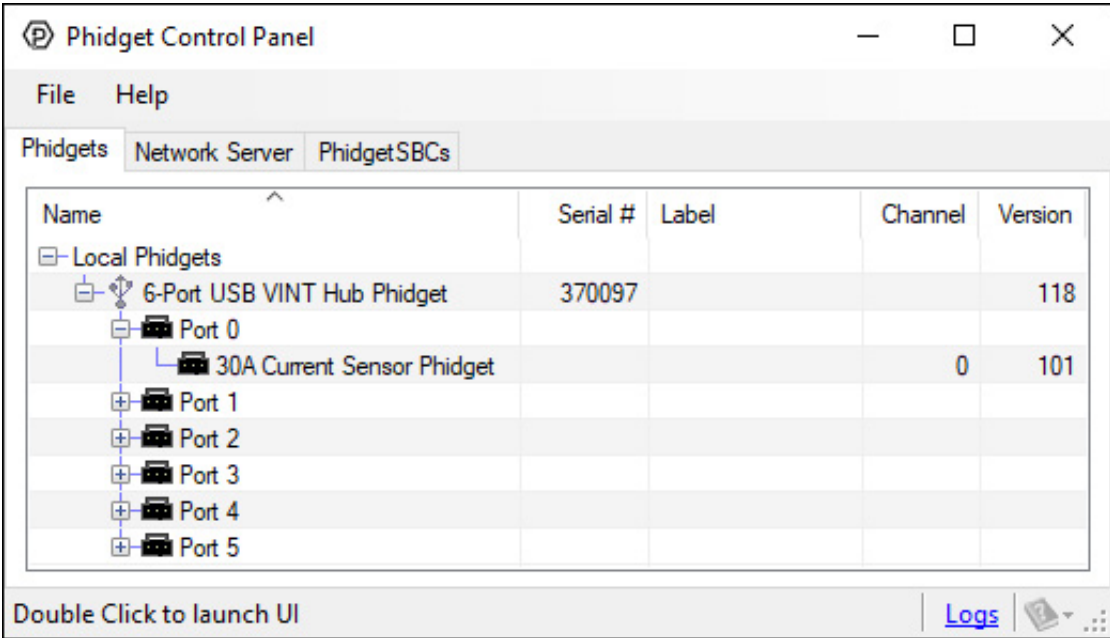

The Phidget Control Panel will list all connected Phidgets and associated objects, as well as the following information:

- **Serial number:** allows you to differentiate between similar Phidgets.
- Channel: allows you to differentiate between similar objects on a Phidget.
- Version number: corresponds to the firmware version your Phidget is running. If your Phidget is listed in red, your firmware is out of date. Update the firmware by double-clicking the entry.

The Phidget Control Panel can also be used to test your device. Double-clicking on an object will open an example.

### Current Input

Double-click on the Current Input object in order to run the example:

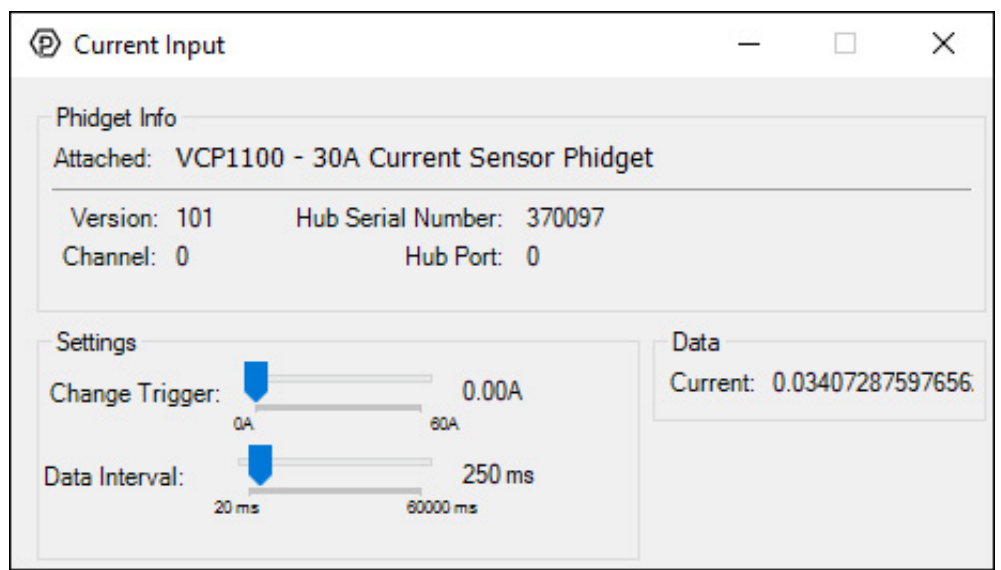

General information about the selected object will be displayed at the top of the window. You can also experiment with the following functionality:

• Modify the change trigger and/or data interval value by dragging the sliders. For more information on these settings, see the data [interval/change](https://www.phidgets.com/docs/Data_Rate_and_Change_Trigger) trigger page.

# Technical Details

### Isolation

The VCP1100 is electrically isolated, so a power surge in the circuit you're measuring would only damage the VCP1100 it won't damage your VINT Hub or your computer unless it exceeds the board's isolation voltage (50V) . Having isolation also helps prevent the formation of [ground](https://www.phidgets.com/docs/Electricity_Primer#Shared_Grounds) loops in your system.

### What to do Next

- Software [Overview](https://www.phidgets.com/docs/Software_Overview) Find your preferred programming language here to learn how to write your own code with Phidgets!
- General Phidget [Programming](https://www.phidgets.com/docs/General_Phidget_Programming) Read this general guide to the various aspects of programming with Phidgets. Learn how to log data into a spreadsheet, use Phidgets over the network, and much more.
- [Phidget22](https://www.phidgets.com/?view=api) API The API is a universal library of all functions and definitions for programming with Phidgets. Just select your language and device and it'll give you a complete list of all properties, methods, events, and enumerations that are at your disposal.